# **Ford-VCM OBD**

**User manual**

## **Table of Contents**

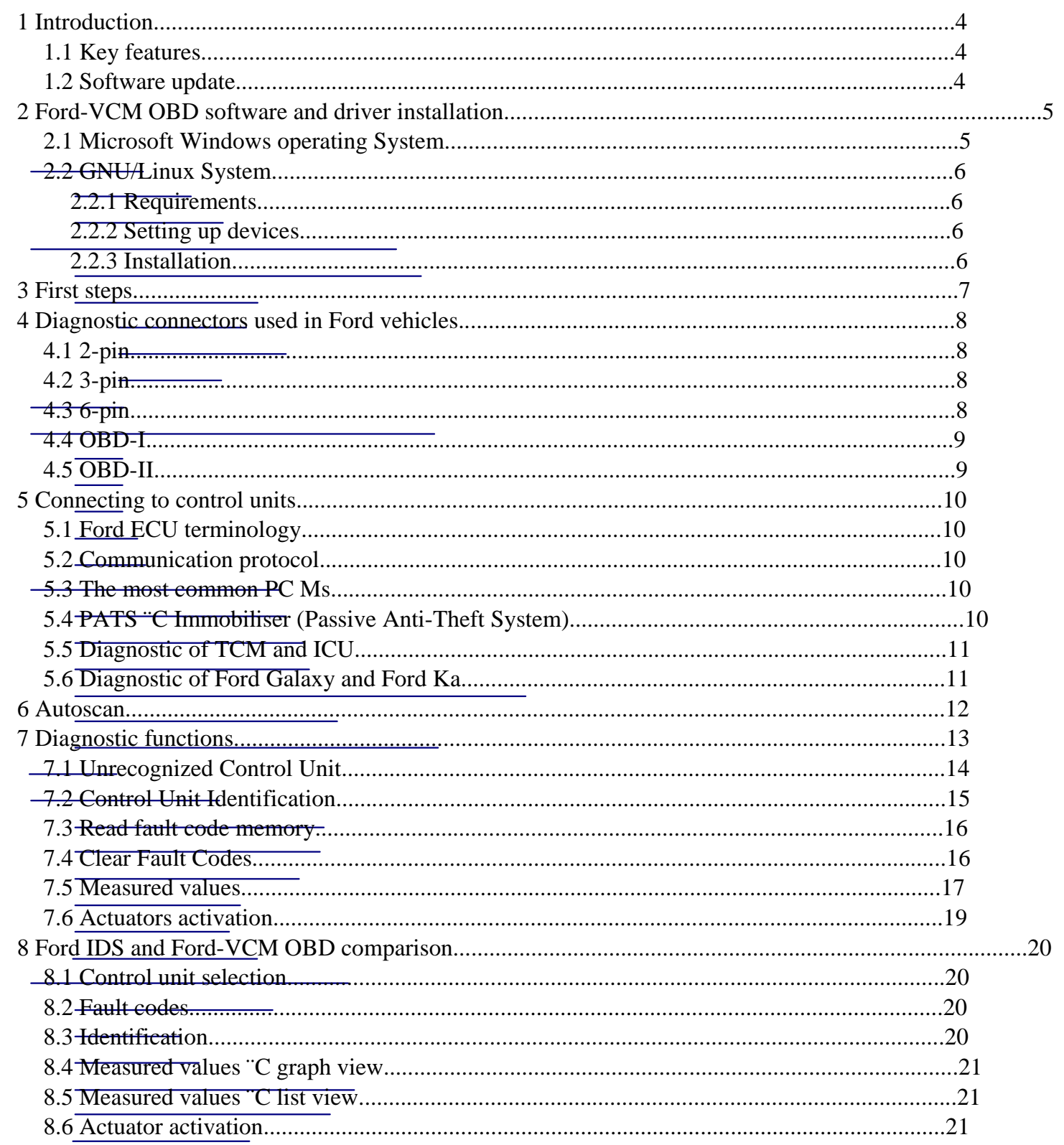

## **1 Introduction**

Thank you for purchasing the Ford-VCM OBD diagnostic interface and software. Ford-VCM OBD is professional

tools for diagnostics of Ford vehicles. Please read carefully this User Manual before using the product. If you have experience with original diagnostic tool Ford IDS, we recommend you to study chapter comparing both systems .

We hope you'll find our products useful. In case you have any questions, problems or feedback

#### *1.1 Key features*

 Ford-VCM OBD covers for wide range of ECUs and models. Easy connection via smart multiplexing USB to OBD2 interface Wide range of communication protocols and buses covered incl. J1850 PWM, ISO, CAN Automatic ECU recognition Automatic vehicle scan EC U Identification Fault code (DTC) reading Fault code clearing Measured vaules / live data Live data recording Diagnostic protocol printing Actuator tests Coding functions Printing Logging

The Ford-VCM OBD system works with Ford vehicles. It works as well with Ford subsidiaries vehicles such as Mazda, Lincoln, Mercury, Jaguar, but without guarantee of 100% functionality. The rule of thumb is: tasks related to fault code memory and identification are reliable everywhere, but

measured values and other functions may not be fully supported.

## **2 Ford-VCM OBD software and driver installation**

#### *2.1 Microsoft Windows operating System*

- 1. Insert Ford-VCM OBD installation CD to your CD-ROM drive
- 2. Run installation file Ford-VCM OBDSetup.exe
- 3. Choose language for the installer
- 4. Choose your destination folder for the Ford-VCM OBD and click Install button and after successful installation click Close button.

Ford-VCM OBD drivers are automatically updated during the Ford-VCM OBD installation. When prompted to

install unsigned" drivers, click on Install this driver software anyway (Microsoft Windows 7) or Continue Anyway (Microsoft Windows XP. ).

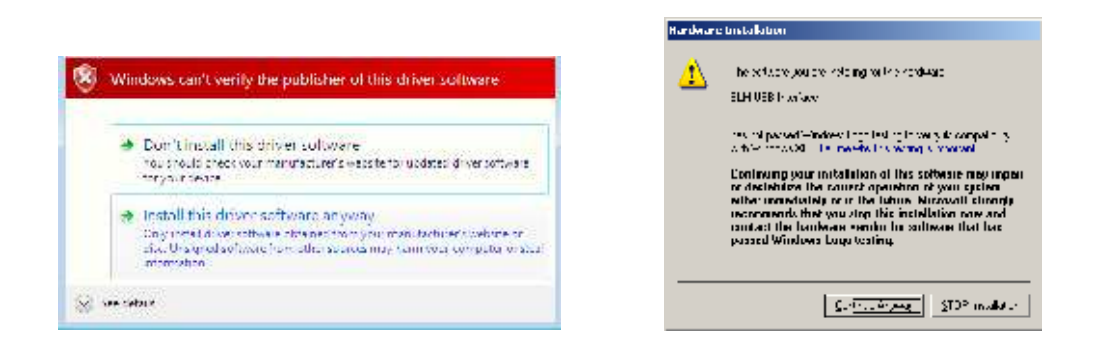

Microsoft Windows will automatically install drivers when you plug-in the Ford-VCM OBD to USB port.

Driver installation isn't required for operation on GNU/Linux system.

#### *2.2 GNU/Linux System*

Our diagnostic application are tested to work under Linux. No native Linux binary is

available, however we have created our programs to work under Linux and other systems using Wine.

#### **2.2.1 Requirements**

 Linux 2.6.x with USB support (or FreeBSD) USB CDC Driver Wine 1.0.1

Recent Debian Linux or Ubuntu meet the above requirements.

#### **2.2.2 Setting up devices**

Driver installation isn't required for operation on GNU/Linux system. Diagnostic applications require access to /dev/ttyACMx devices from Wine environment. This can be set-up very easily using these commands:

ln -s /dev/ttyACM0 ~/.wine/dosdevices/com5

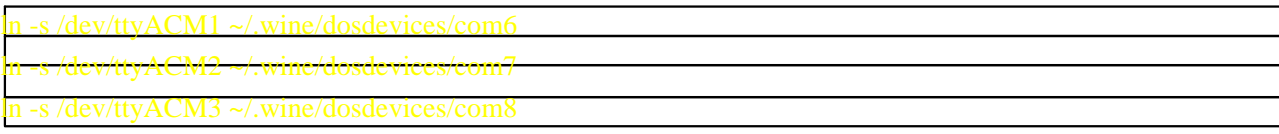

Diagnostic interface should be then visible from the Ford-VCM OBD diagnostic application.

#### **2.2.3 Installation**

Programs can be installed by launching setup .exe file using wine, e.g. wine Ford-VCM OBDSetup.exe.

## **3 First steps**

1. Connect the Ford-VCM OBD interface to your computer.

2. Connect the Ford-VCM OBD interface to OBD-II connector in the vehicle or in the electronic

control unit.

3. Set-up Ford-VCM OBD application Select Settings from main menu and configure interface port. After click Refresh button software should find port to which is Ford-VCM OBD interface connected. Choose these port. Click Test Interface to make sure everything is OK, you should see fulfilled Serial number (now hidden in black line).

- 4. Save settings and return to main menu.
- 5. Turn ignition ON, but don't start an engine.
- 6. Select ECU by click Select Control Unit button.
- 7. In new window choose unit from list. It is common that low-cost vehicles have only a few control units e.g. PCM, ABS, IPC, RCM.

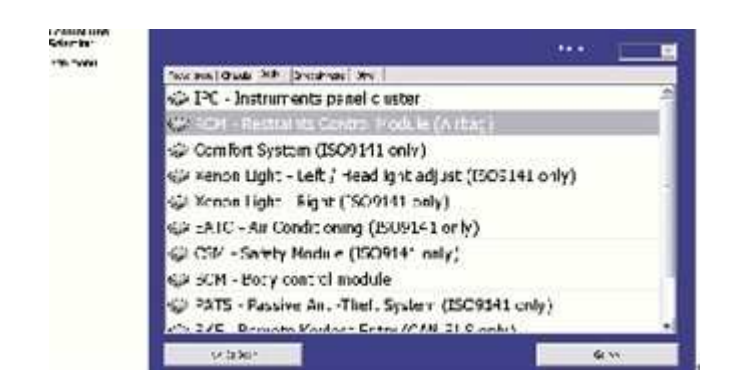

8.

If unit was recognized, you can use diagnostic

functions now. In other case, you should

study chapter Unrecognized Control Unit before using diagnostic functions.

## **4 Diagnostic connectors used in Ford vehicles**

Location of diagnostic connector (database of vehicle images) is available from main menu of Ford-VCM OBD.

 *4.1 2-pin*

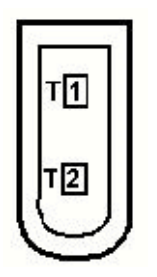

Is used only for diagnostics of older vehicles by DLC protocol.

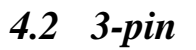

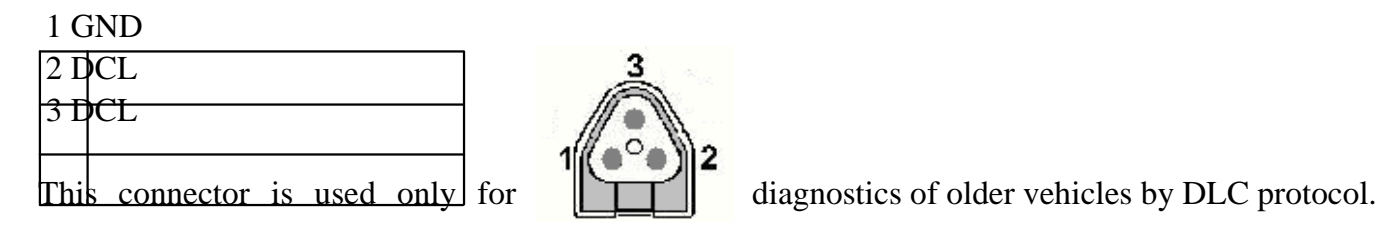

## *4.3 6-pin*

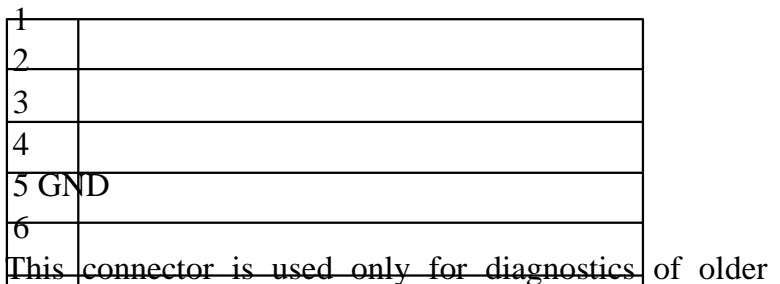

vehicles using CART protocol.

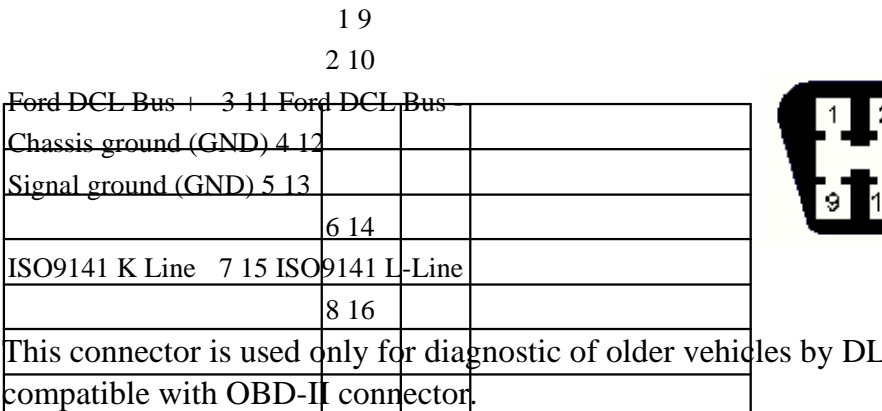

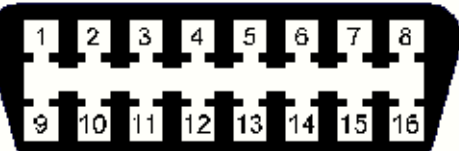

This connector is used only for diagnostic of older vehicles by DLC protocol, connector is

 *4.5 OBD-II*

1 9

SAE J1850 Bus + 2 10 SAE J1850 Bus - MS CAN High 3 11 MS CAN Low

 $r<sub>f</sub>$ Chassis ground (GND) $r<sub>f</sub>$ 4 12

Signal ground (GND) 5 13 Flash. Pgm. Volt.

 $HSS$  CAN High 6 14 HS CAN Low

 $\overline{[ISO9141 \text{ K Line} 715] \text{ISO}9411}$ -Line

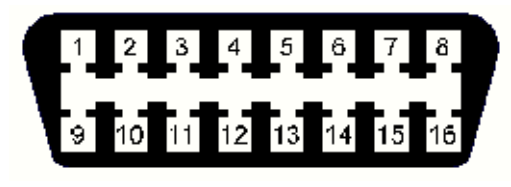

Diagnostic connector is mandator  $\frac{1}{3}$  in all vehicles after 2000, is used from 1996.

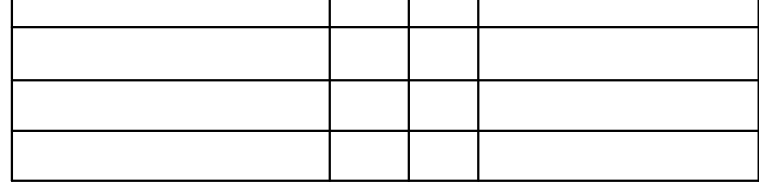

8 16

## **5 Connecting to control units**

Ever y vehicle after 1996 contains at least one ECUs (Electronic Control Unit), powertrain control unit (PCM) is present everytime, in modern types also ABS, RCM(Airbag), perhaps even

IPC(Instrument Panel Cluster), BCM (Body Control Module) and many others.

#### *5.1 Ford ECU terminology*

- PCM ¨C Powertrain Control Module
- ICU ¨C Injector Control Unit
- TCM ¨C Transmission Control Module
- EPS ¨C Electronic Power Steering
- IPC ¨C Instrument Panel Cluster ¨C Marked also HEC (Hybrid Electric Cluster)
- RCM ¨C Restraint Control Module ¨C airbags, etc. ¨C Marked also ECS (Electric Cluster System)
- BCM ¨C Body Control Module
- GEM ¨C General Electric Module
- PATS ¨C Immobiliser (Passive Anti-Theft System) ¨C may be part of other ECUs

#### *5.2 Communication protocol*

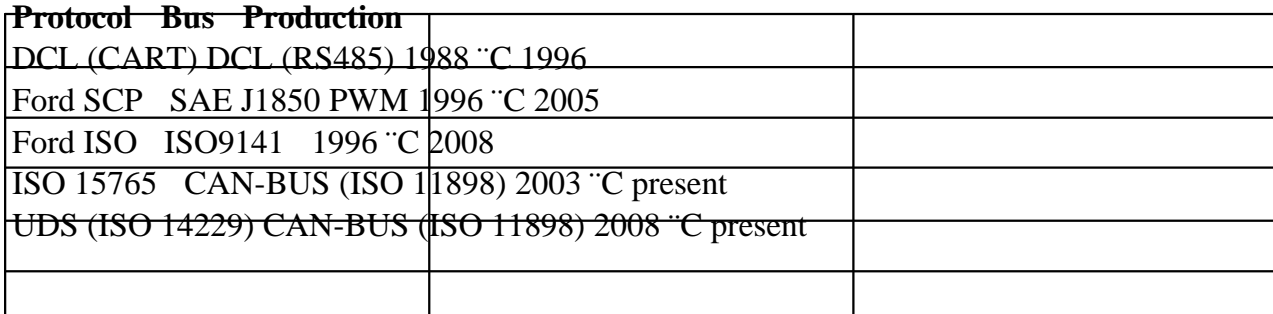

#### *5.3 The most common PCMs*

Gasoline: EEC-IV, EEC-V, EEC-VI, EEC-VII, SIM21, SIM22, SIM24, SIM28 Diesel: EEC-V, SID802, SID803, SID804, Delphi, BOSCH EDC16

#### *5.4 PATS ¨C Immobiliser (Passive Anti-Theft System)*

PATS is vehicle immobilizer used in Ford vehicles since 1998. PATS functionality is present in PCM, IPC, BCM or separated PATS ECU, according PATS version.

Ford uses tTexas Instruments or Texas Instruments Crypto transponders (vehicles since 2001). Several generations of PATS are used.

Operations with PATS are authorised by timing access (delay before operation is allowed, so called Timed PATS) or by entering INCODE (Coded PATS). For coded PATS ECU generates OUTCODE, for which you need to enter correct INCODE. INCODE depends on OUTCODE

OUTCODE and consequently INCODE are time dependent, these are not fixed codes. INCODE authorization service is available on www.patscode.com or you can use Ford ETIS.

## ⊕

⊕

## *5.5 Diagnostic of TCM and ICU*

Automatic Transmission Control Unit (TCM) can be diagnosed via PCM. Injector Control Unit is always diagnosed from PCM.

#### *5.6 Diagnostic of Ford Galaxy and Ford Ka*

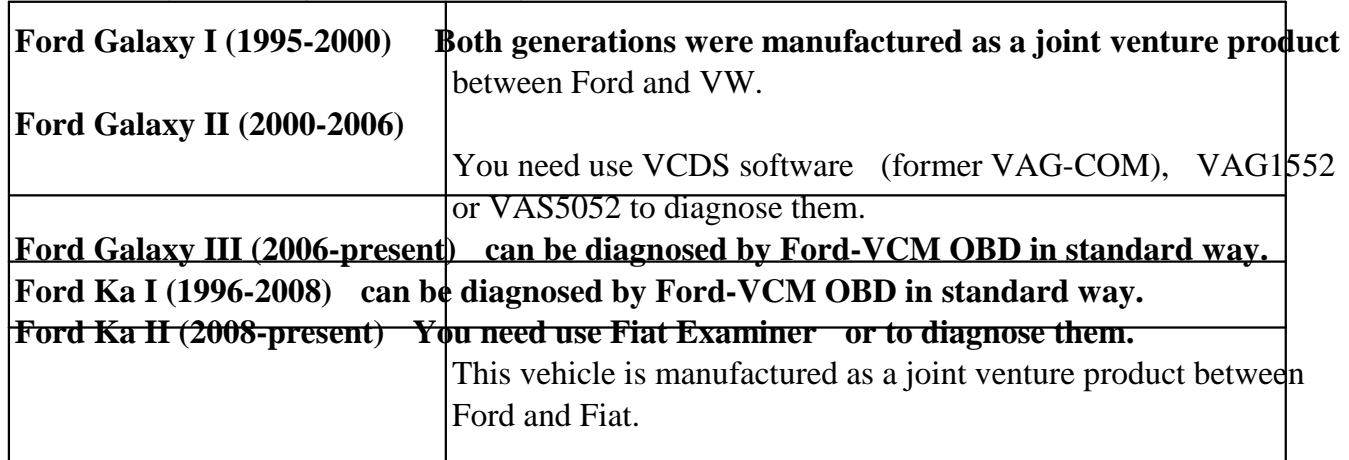

## **6 Autoscan**

This function scans for all known ECUs, and shows the list of ECUs present in vehicle along with number of diagnostic trouble codes.

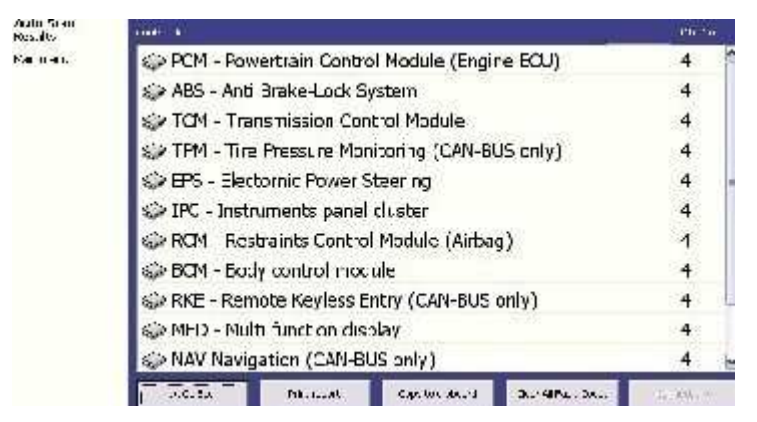

This function is identical with Network Test

function in IDS.

## **7 Diagnostic functions**

You can connect with ECU by choosing unit from list of ECUs or Autoscan menu.

If control unit was identified uniquely, diagnostic menu will be available.If control unit wasn't

identified uniquely, you have to choose concrete ECU from list.

Diagnostic menu is divided into three parts. Basic functions, Advance functions and Expert

functions.

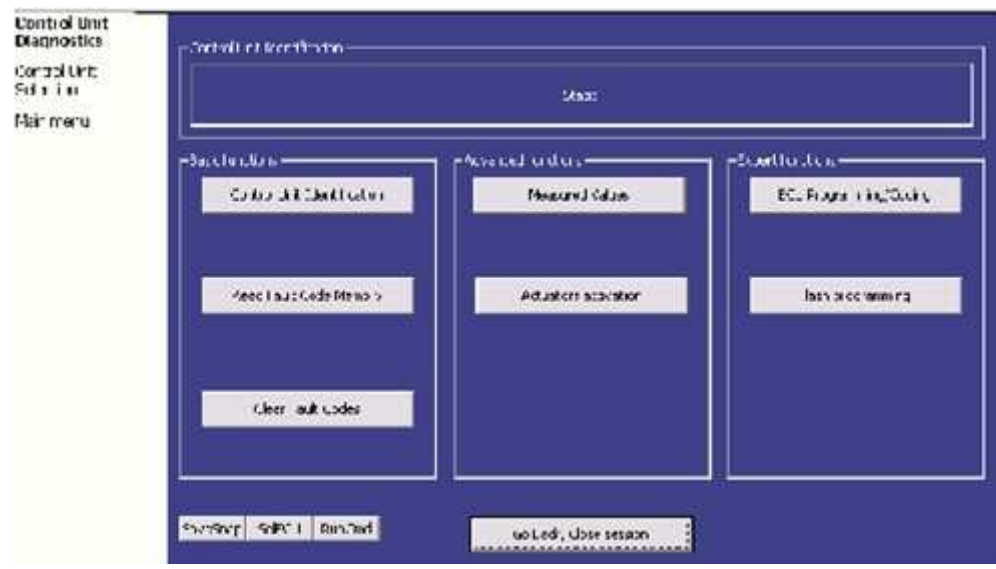

## *7.1 Unrecognized Control Unit*

 $\Lambda$ 

Unfortunately control units in Ford vehicles in some cases do not return unique identification or Ford-VCM OBD may not correctly identify control unit. In such case is it necessar y to choose right type of control unit from list.

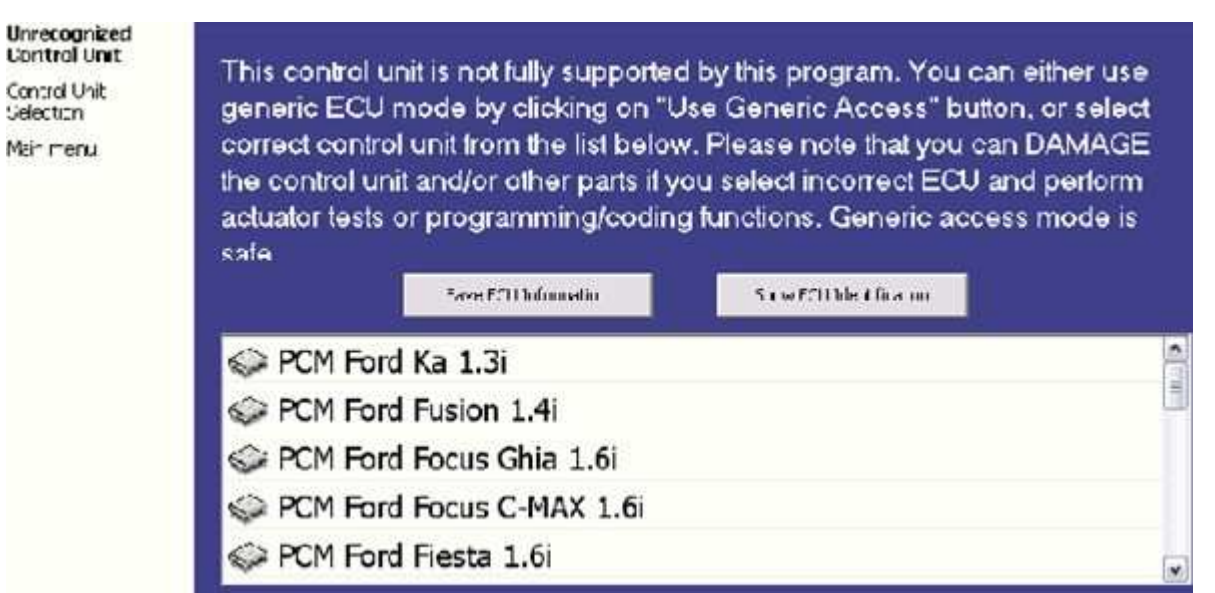

In this situation, you can either use generic ECU mode by clicking on Use Generic Access button, or select correct control unit from list below.

You can get more information about ECU by clicking Show ECU Identification button. Some ECUs (especially those before 2003) donot contain identification data, therefore *Unrecognized Control Unit information will always appear.*

> You should necessarily choose right ECU for correct measuring of measured values. If you make mistake in identification, you shouldnot make any programming functions.

Function Save ECU information make possible to save all development information about ECU to hard disc. We asking users to send these files to us. We would like to add support to these ECU to next version of Ford-VCM OBD.

## *7.2 Control Unit Identification*

This function can display only identification data accessed by ECU, for example:

 Identification data ECU part number serial number

Incomplete identification are very common mainly for older ECUs that do not provide full part number or VIN code.

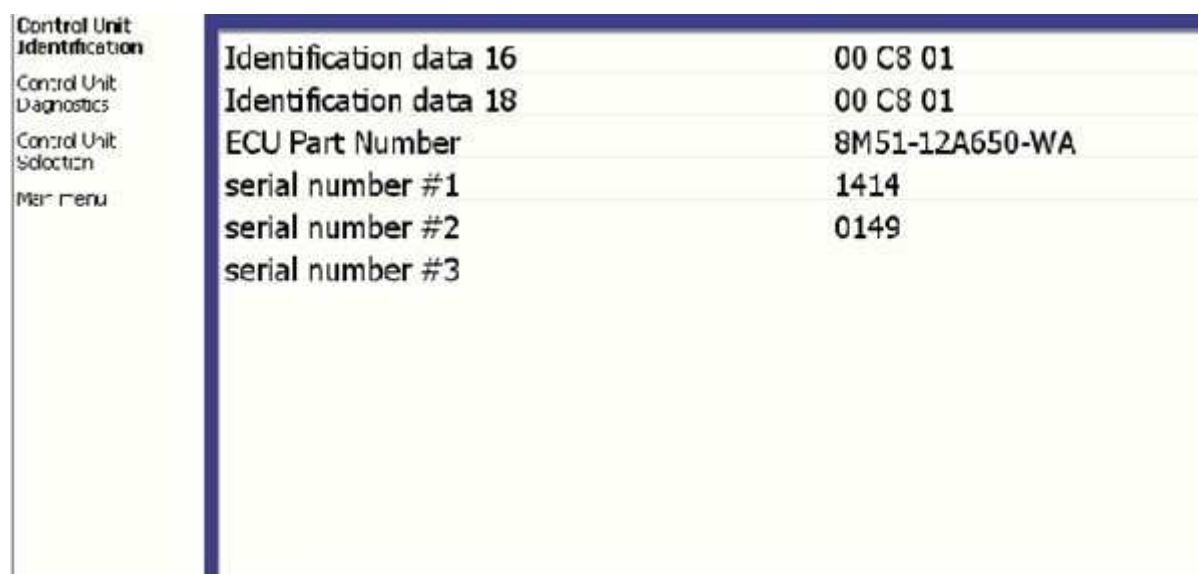

Each ECU should contain valid VIN code. If VIN is not supported, identification should display it. If it isnot provided, you can program it in function ECU Programming/Coding, accessible from menu Control Unit Diagnostics.

You can print identification by clicking Print Identification button or you can copy to clipboard by clicking Copy Identification.

## *7.3 Read fault code memory*

This function allows to read and display diagnostic trouble codes saved in memory of control unit (so called CMDTC).

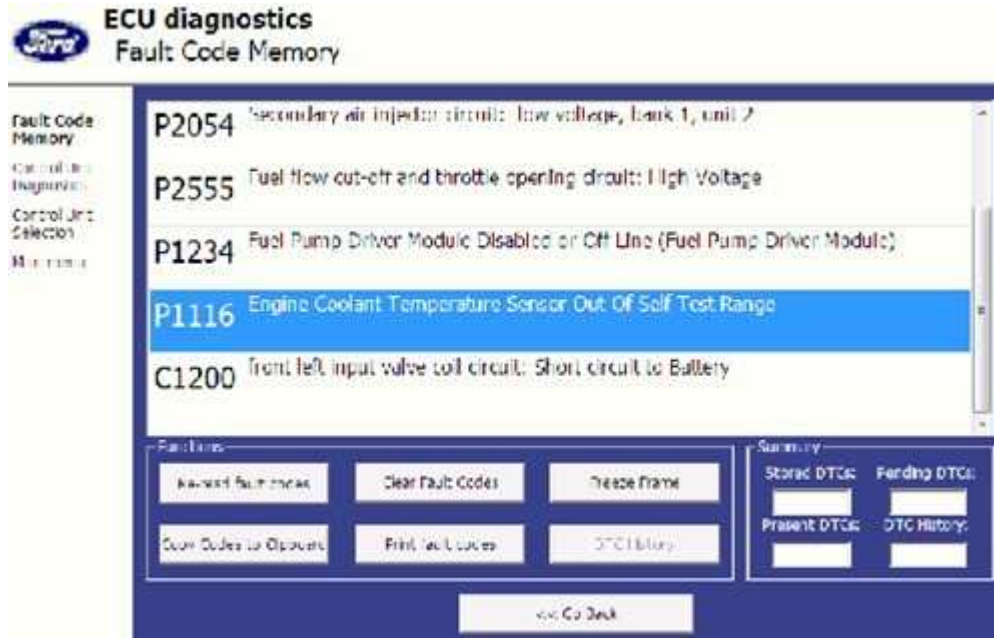

## *7.4 Clear Fault Codes*

This function clear s fault code stored in ECU memor y.

Clearing memory isnot guaranteed. Fault codes might appear again or under some conditions isn't possible to clear fault codes at all. Its possible that in the presence of some faults control unit doesn't allow to clear fault codes or fault is in no time written back to memor y.

Is recommended to read memor y by clicking Re-read fault codes button again.

## **7.5.1 Graph display**

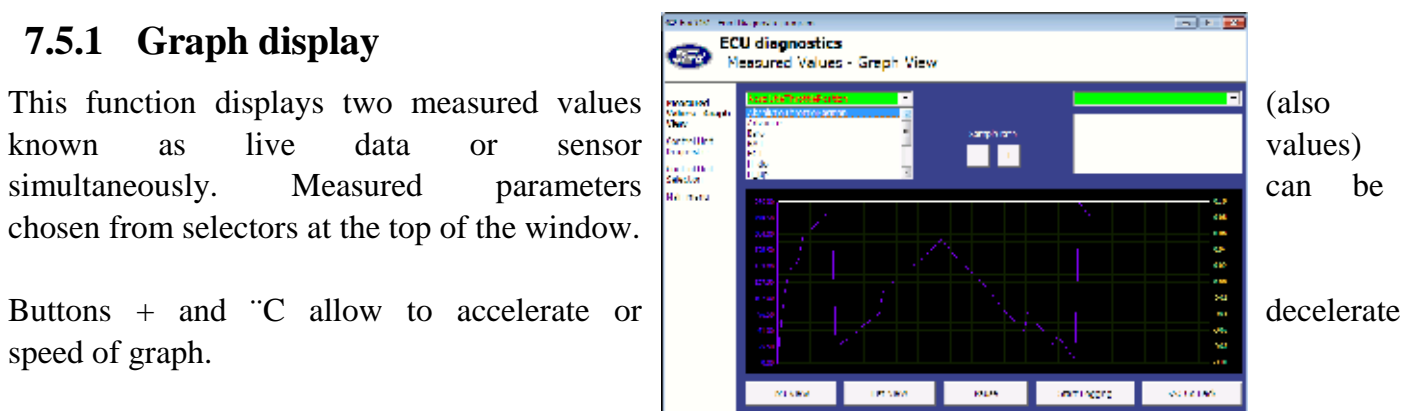

chosen from selectors at the top of the window.

speed of graph.

## **7.5.2 Display 3x3**

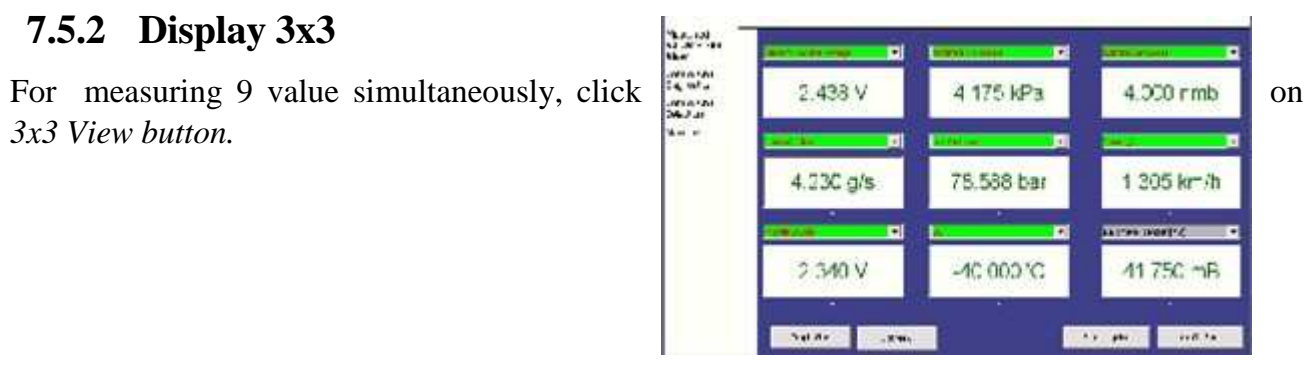

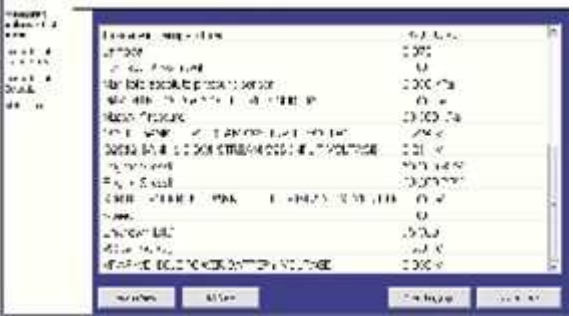

*3x3 View button.*

## **7.5.3 Display list**

To measure all available values simultaneously, click List view button. Please note values means slower refresh rate.

#### **7.5.4 Save to log**

Measured values can be saved/logged to a file by clicking Start logging button. The logfile is standard csv file and it is compatible with VagScope or can be imported to Microsoft Excel or OpenOffice Calc.

## *7.6 Actuators activation*

This function can activate actuators and perform some actuators actions.

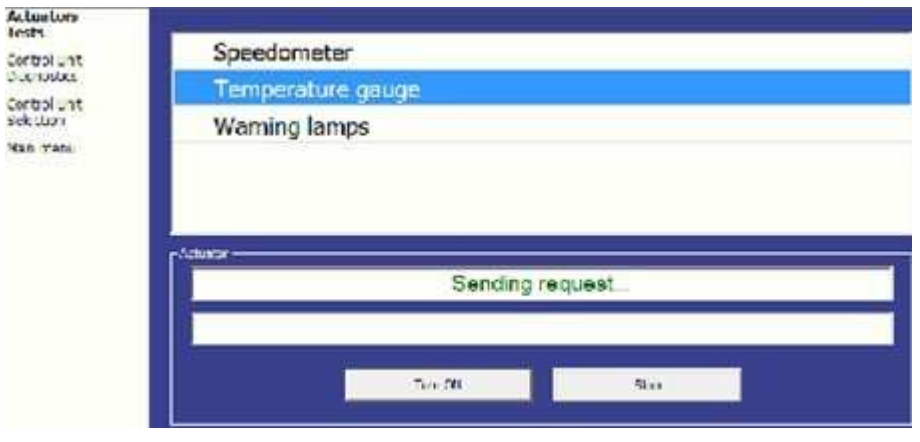

## *7.7 Programming functions*

This function allow you to e.g. programming VIN code, operate with immobiliser (PATS) or programming calibration data of injectors.

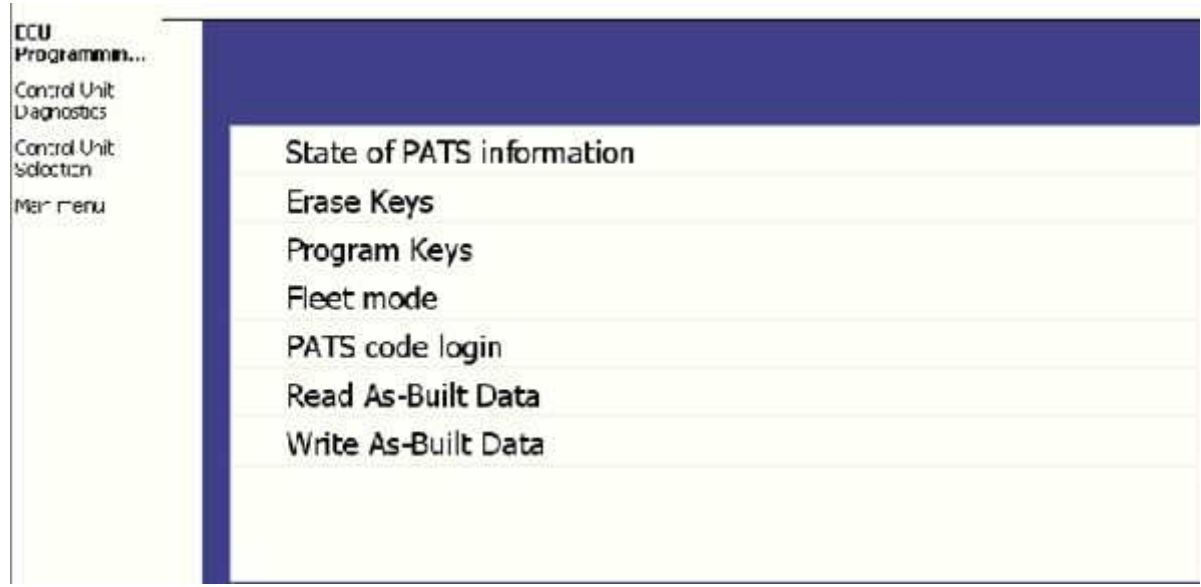

## **8 Ford IDS and Ford-VCM OBD comparison**

This chapter describes comparison of functions of Ford-VCM OBD with original Ford Motor Diagnostics IDS (Integrated Diagnostic System).

#### *8.1 Control unit selection*

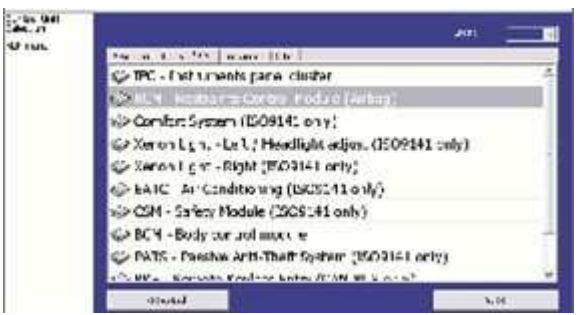

Main difference between concepts of program Ford-VCM OBD and system IDS is in user approach to

vehicle and its systems.

The IDS uses so called Function system, which first chooses function (e.g. Read trouble codes) and then control unit (e.g. PCM).

Ford-VCM OBD chooses control unit first and then function.

Advantage of second approach is especially similarity with other diagnostic systems (e.g. VCDS, etc.) and consequently more user friendly for those who have not much experience with IDS. Next advantage is easier identification of concrete type of control unit for programming etc.

#### *8.2 Fault codes*

Reading and Clearing Diagnostic Trouble Codes acted like IDS system, all CMDTC (Continuous *Memory Diagnostic Trouble Codes) are read and clear from control unit.*

## *8.3 Identification*

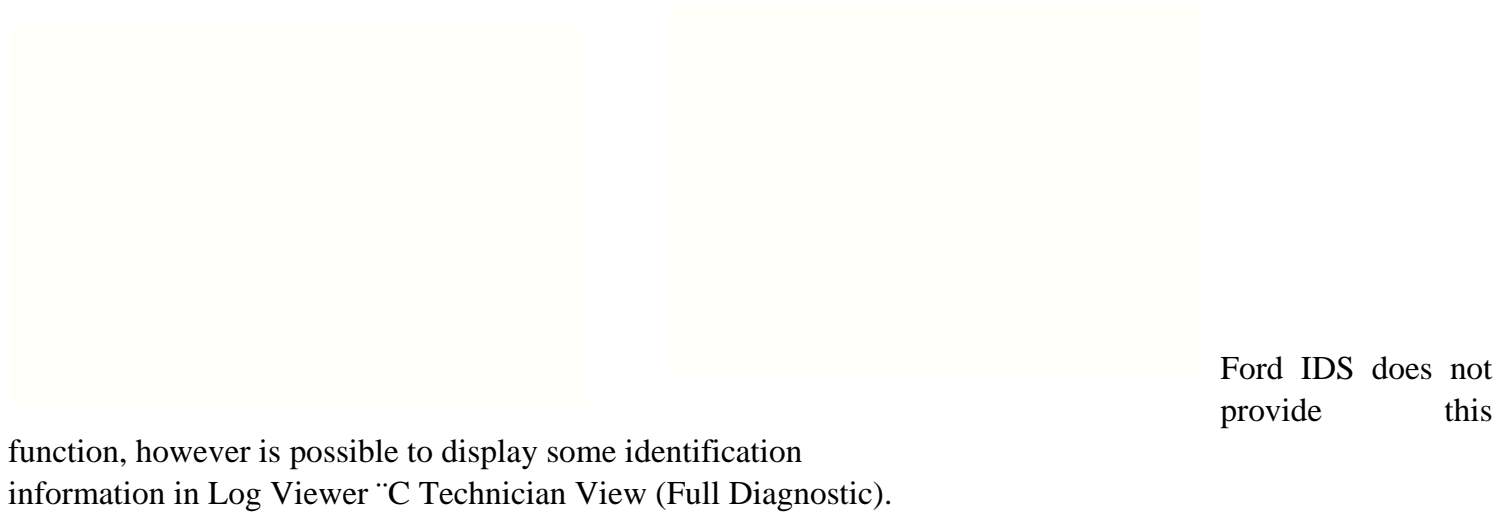

Ford-VCM OBD use special function for reading identification information.

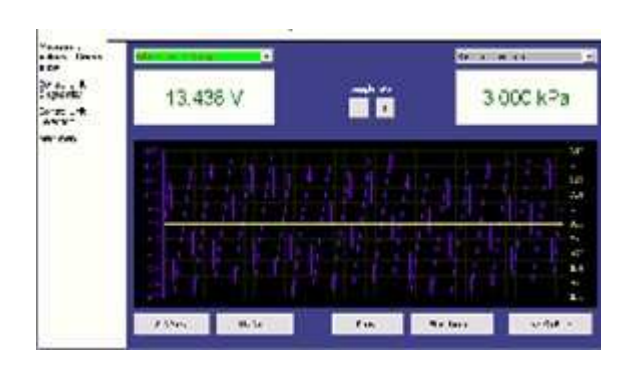

 *8.4 Measured values (Datalogger)*

Unlike IDS system the Ford-VCM OBD implements three options of displaying measured values:

Graph ¨C for comparison two measured values simultaneously in graph

Display 3x3 ¨C appropriate for see display from longer distance

Display list ¨C for display all available measured values

It isn't necessary to set vehicle equipment, which is sometimes hardly observable, Ford-VCM OBD displays all measured values, provided by control unit.

The Ford-VCM OBD can sometimes display more values than IDS system, e.g. in Engine control unit is commonly available distance moved from last clearing flash memory (this function isn't supported in IDS system).

#### *8.5 Actuator activation*

Actuator activation is implemented in same way like IDS system.

## *8.6 Programming function*

Direct Flash / EEPROM programming functions are described in separate document and require additional license.

## *8.7 Autoscan (Network test)*

This function scans for all known ECUs, and shows the list of ECUs present in vehicle along with number of diagnostic trouble codes, thus provide test of network. Both functions Network Test (IDS) and Autoscan (Ford-VCM OBD) are identical.

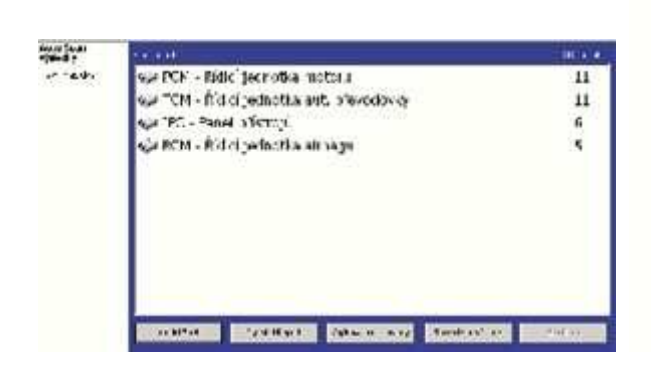

## **9 Known problems**

 Ford-VCM OBD doesn't diagnose vehicles manufactured in 1990-1995 with DCL/CART( EEC-IV) diagnostics

Upgrade will need new interface with DCL support

 Unreliable communication with some control units manufactured by Delphi (e.g. Focus 1.8TDCi)

Configuration of calibration data of injectors isn't available for all control units

Problems will be solved in near future, Ford-VCM OBD is still in the works. Corrections will be available in any of next updates.